# نيوكتل ةيساسألا تاملعملا نيوكت Edge Cisco هجوم ىلع مكحتلا تالاصتإ

## تايوتحملا

ةمدقملا <u>ةيساسألا تابلطتملا</u> تابلطتملا <mark>ةمدختسملل تانوكمل</mark>ا عضول النام قبقحتل نانيوكت <mark>ةيدامل</mark> أقوجاول أن ن<u>يوكت</u> ةيعرفلا ةهجاولا نيوكت <mark>ماظنلا نيوكت</mark> طيشنت CSR1000V و C8000V مكحتلا تالاصتإ نم ققحتلا ةلص تاذ تامولعم

## ةمدقملا

ىلإ Cisco Edge وجوم نيمضتل مازتلJال بيترتو يساسألI نيوكتلI دنتسملI اذه فصي .جمانربلا لبق نم ةفرعم ةعساو ةكبش ةيشغت

ةيساسألا تابلطتملا

تابلطتملا

:ةيلاتلا عيضاوملاب ةفرعم كيدل نوكت نأب Cisco يصوت

- (WAN-SD (Cisco نم جماربلاب ةفرعم ةعساو ةقطنم ةكبش •
- XE® IOS Cisco نم ةيساسألا (CLI (رماوألا رطس ةهجاو •

### ةمدختسملا تانوكملا

:ةيلاتلا ةيداملا تانوكملاو جماربلا تارادصإ ىلإ دنتسملا اذه دنتسي

- Cisco Edge Router، رادصإلا 17.6.3
- 20.6.3 رادصإلا ،vManage •

.ةصاخ ةيلمعم ةئيب ي ف ةدوجوملI ةزەجألI نم دنتسملI اذه يف ةدراولI تامولعملI ءاشنإ مت تناك اذإ .(يضارتفا) حوسمم نيوكتب دنتسملI اذه يف ةمدختسُملI ةزهجألI عيمج تأدب .رمأ يأل لمتحملا ريثأتلل كمهف نم دكأتف ،ليغشتلا ديق كتكبش

مقرلI نوكي ،ةيداملI تاهجوملل ةبسنلIب منأ ليلدلI اذه ضرتفي :ةظحالم <u>ا</u><br>نتاجاته بن نفر : Play & Plug Network Cisco لخدم يف لعفلاب ادوجوم Edge Cisco هجومل يلسلستلا ةفاضإ متت ،Edge Virtual تاهجومل ةبسنلابو ؛vManage ةزهجأ ةمئاق عم هتنمازمو (PnP( . vManage ل هتنمازمو PnP لخدم ىلإ يرهاظ ليثم

## عضول| نم ققحتل|

.مكحتلI ةدحو ةطساوب رادملI عضولI ىلع دوجوم هجوملI نأ نم ققحت 1. ةوطخلI

<#root>

**show platform software device-mode**

**show version | in mode**

:لاثم

<#root>

Router#

**show platform software device-mode**

Device Operating-mode:

**Controller-Managed**

Device-mode bootup status: 8/03 00:44:16 System is green Bootup Success

<#root>

Router#

**show version | in mode**

Router operating mode:

**Controller-Managed**

### هجوملا لقنب مقف ،يتاذلا ليغشت لا ليغشت لا ليغشت لا عضو نع جتن اذإ :ةظحال م $\blacktriangleright$ .رمألا **enable mode-controller** مادختساب مكحتلا ةدحو ةرادإ ىلإ

.جمانرب نييعت ةداعإ 2. ةوطخلا

اذهو ،جمانرب نڀيءت ةداعإ مادختساب زاهجلا في ظنتب ىصوي ،ةديدج ةحول ىلع لوصحلل .(CBD (نيوكتلا تانايب ةدعاق يف ةقباسلا تانيوكتلا عيمج ةلازإ نمضي

<#root>

Router#

**request platform software sdwan software reset**

.غراف نيوكت مادختساب ديهمتلاو ليمحتلا ةداعإب زاهجلا موقي

.PNP فاشتكا ةيلمع فاقيإ 3. ةوطخلا

.PNP فاشتكا ةيلمع فاقيإب مقف ،(ZTP (سمل نودب دادعإ ىلإ ةجاح كانه نكي مل اذإ

<#root>

Router#

**pnpa service discovery stop**

.قئاقد 5-10 نوضغ يف PNP ةيلمع فقوتت :ةظحالم

## نيوكتلا

:نالومشم ناهويرانيس كانهو

- ةيداملا تاهجاولا •
- ةيعرفلا تاهجاولا •

لمعلل ةهجاوب طبترم WAN-SD قفنو XE IOS Cisco قفن ىلإ نيهويرانيسلا الك جاتحي .يساسألا WAN-SD ماظن نيوكتو

ةيداملا ةهجاولا نيوكت

تانارتقا يف ءاطخأ كانه ،الإو ،صاخ رمأ ماعلا VRF وأ 0 VPN ل قفنلاو ةهجاولا نيوكت بلطتي .قفنلا ةهجاو

:نيوكتلا رمأ

```
ةيداملا ةەجاول| .1
ى ضارتفالI راسملI .2
تارىئغتالا ذىفنت .3
ردصمك ةيدام ةهجاو عم XE قفن .4
5. SD-WAN XE ق.ف.
تارىيغټلI ذىفڼت .6
```
:لاثم

<#root>

!IOS-XE Portion

```
\mathbf{I}config-transaction
interface GigabitEthernet0/0/0
ip address 192.168.10.2 255.255.255.0
negotiation auto
no shutdown
\mathbf{I}ip route 0.0.0.0 0.0.0.0 192.168.10.1
\mathbf{I}commit
         \blacksquareinterface Tunnel0
no shutdown
ip unnumbered GigabitEthernet0/0/0
tunnel source GigabitEthernet0/0/0
tunnel mode sdwan
exit
\mathbf{I}! SD-WAN portion
\mathbf{I}sdwan
interface GigabitEthernet0/0/0
tunnel-interface
encapsulation ipsec
color default
allow-service all
\blacksquarecommit
         \mathbf{I}
```
end

قفن ةهجاو نأل أطخ ثودح ىلإ كلذ يدؤي دقف ،فلتخم بيترتب تاريءيغتلا ذيفنت مت اذإ .SD-WAN قفن ةەجاوب ةنرتقم ريغ SD-WAN

### <#root>

cEdge(config-if)#

#### **commit**

Aborted: 'interface Tunnel 0 ios-tun:tunnel': Tunnel interface doesn't have corresponding sdwan Gigabit

تقولا يف Cisco IOS XE قفن نودب SD-WAN قفن ةلازإ ةلواحم تـمت اذإ ،سكاعملا هاجتإلا يف .عجرم أطخ ىلإ كلذ يدؤي دقف ،هسفن

### <#root>

cEdge(config)#

**commit**

Aborted: 'sdwan interface GigabitEthernet0/0/0 tunnel-interface' : No Tunnel interface found with tunne

### ةيعرفلا ةهجاولا نيوكت

،ددحم رمأ ي<code>VRF</code> وأ UPN 0 وأ VPN 0 ل قف $\cup$ ا نيوكتو ةيعرف $\cup$ ا ةهجاول $\cup$ و قيداملا قمجاول .قفنلا ةهجاو تانارتقا يف ءاطخأ كانه ،الإو

:نيوكتلا رمأ

 ةيداملا ةهجاولا 1. ةيعرفلا ةهجاولا 2. يضارتفالا راسملا 3. تاري غتال ذيفنت 4. ردصمك ةيعرف ةهجاو عم XE قفن 5. 6. قفن SD-WAN XE تارييغتلا ذيفنت 7.

:لاثم

<#root>

**!IOS-XE Portion**

! config-transaction interface GigabitEthernet0/0/0 no shutdown no ip address ip mtu 1500 mtu 1500

```
!
interface GigabitEthernet0/0/0.100
no shutdown
encapsulation dot1Q 100
ip address 192.168.10.2 255.255.255.0
ip mtu 1496
mtu 1496
!
ip route 0.0.0.0 0.0.0.0 192.168.10.1
!
commit <<<<<<<<<< Commit changes here
!
interface Tunnel0
no shutdown
ip unnumbered GigabitEthernet0/0/0.100
tunnel source GigabitEthernet0/0/0.100
tunnel mode sdwan
exit
!
! SD-WAN portion
!
sdwan
interface GigabitEthernet0/0/0.100
tunnel-interface
encapsulation ipsec
color default
allow-service all
!
commit <<<<<<<<<< Commit changes here
!
end
```
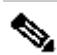

لوكوتورب ةطساوب مزحلا ىلإ هتفاضإ تمت يذلا تب 32 لقح باعيتسال :ةظحالم ةدحو نم رغصأ ةيعرفلا تاهجاولل (MTU (لقنلل ىصقألا دحلا ةدحو نوكت نأ بجي ،Q802.1 اذه نيوكت متيو .تياب 4 نع لقي ال امب ةيلعفلا ةهجاولل (MTU (لقنلل ىصقألا دحلا **mtu** مادختساب رمألا 1500 يه ةيداملا ةهجاولا ىلع ةيضارتفالا (MTU (لقنلل ىصقألا دحلا ةدحو ةميق .رمألا ةيعرفJا ةهجاولل (MTU) لقنلل ىصقألI دحلا ةدحو ةميق نوكت الأ بجي يلاتلابو ،تياب لـقنلل يصق ألى دحل قدحو بالطتت ةيءرفال ةهجاول تناك اذإ ،اضيءاً .تياب 1496 نم ربكأ ةيداملI ةهجاولل (MTU) لقنالل ىصقألI دحلI ةدحو طبض نكمي ،تيIب 1500 مجحب (MTU) .تياب 1504 ىلإ

قفن ةهجاو نأل أطخ ثودح ىلإ كلذ يدؤي دقف ،فلتخم بيترتب تاريءغتلا ذيفنت مت اذإ Cisco IOS XE ريغ ةنرتقم ةهجاوب قفن SD-WAN.

#### $cEdae(confia)$ #

#### $commit$

Aborted: 'sdwan interface GigabitEthernet0/0/0.100 tunnel-interface': No Tunnel interface found with t

### ماظنلا نىۋكت

ةيشغتلا تامولءم يلإ Cisco Edge مجوم جاتحي ،SD-WAN ةينب يلإ مامضنالا لجأ نم .vBond مادختساب ةقداصملI أدبي نأ نكمي يتح ماظنلI لفسأ ةيساسألI

- ناونع سيېل ەنإ .طقنم ېنامټ قېسنټب ېټأي ،Edge ەجومل دېرفJا فرعملا :1. System IP .ەي جوتلىل لىياق IP
- .عقوملل ديرفJا فرعملا :عقوملا فرعم .2
- .SD-WAN ةيشغتال دىرفJا فرعملI :ةسسرڤملI مسI .3
- .vBond لوكوتوربو (IP) تنزرتنإل الوكوتورب :vBond لوكوتوربو (IP) تنزرتنإل الوكوتورب .4 .رمألا show sdwan running-config system مادختساب ەسفن VBond نم ەيلع لوصحلا نكمي

:لاثم

```
<\#root
```

```
config-transaction
system
system-ip 10.10.10.1
site-id 10
organization-name SDWAN-OVERLAY
vbond 172.16.120.20 port 12346
```
#### $commit$

يف أدبيوو ةقداصملل vBond ب Cisco Edge مجوم لـصتي ،ةرشابم ماظـنلا نيوكت ذيفـنت دعب .vSmart و vManage ب مكحتالا تالاصت! ءاشنإ

## C8000V و CSR1000V طيشنت

تسويل اهنأل زيءم زمرو لكوه نارقإل ةيفاضإ ةوطخ ةيرهاظلا Cisco Edge تاهجوم بـلطـتت .ي ض ارت فl (UUDI) ي م ل|ع ل| دي ف ل| زاه ج ل| فرع م ن أل و قي ق ي ق ح قزه ج أ

ديدحتو Configuration > Devices :يل| VManage ةينقت لالخ نم (GUI) ةيموسرلا مدختسملا ةهجاو :رفوتم C8000v وأ CSR1000v ل|خدإ ناكم

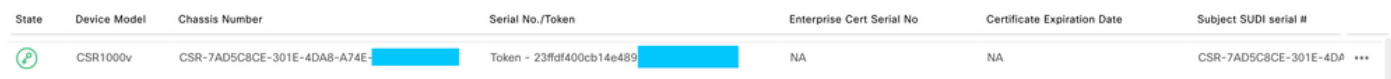

.رم|ٰلاء ي ف ةيل سل ستل ام اق رأل او لك يه ل ال ادبت س او طي شنت ل اليءِ غشت ب مق

#### <#root>

**request platform software sdwan vedge\_cloud activate chassis-number CHASSIS\_NUMBER token TOKEN\_ID**

:لاثم

<#root>

Router#

request platform software sdwan vedge\_cloud activate chassis-number 7AD5C8CE-301E-4DA8-A74E-90A316XXXXX

## مكحتلا تالاصتإ نم ققحتلا

.ةحصلا نم ققحتلا رماوأ مادختساب مكحتلا تالاصتإ ةلاح نم ققحت

<#root>

**show sdwan control connections**

**show sdwan control connection-history**

## ةلص تاذ تامولعم

- [Systems Cisco تادنتسملاو ينقتلا معدلا](https://www.cisco.com/c/ar_ae/support/index.html) •
- [اهحالصإو WAN-SD يف مكحتلا تالاصتإ ءاطخأ فاشكتسأ](https://www.cisco.com/c/ar_ae/support/docs/routers/sd-wan/214509-troubleshoot-control-connections.html) •

ةمجرتلا هذه لوح

ةي الآلال تاين تان تان تان ان الماساب دنت الأمانية عام الثانية التالية تم ملابات أولان أعيمته من معت $\cup$  معدد عامل من من ميدة تاريما $\cup$ والم ميدين في عيمرية أن على مي امك ققيقا الأفال المعان المعالم في الأقال في الأفاق التي توكير المالم الما Cisco يلخت .فرتحم مجرتم اهمدقي يتلا ةيفارتحالا ةمجرتلا عم لاحلا وه ىل| اًمئاد عوجرلاب يصوُتو تامجرتلl مذه ققد نع امتيلوئسم Systems ارامستناه انالانهاني إنهاني للسابلة طربة متوقيا.